# Clavier K641/K641LX LCD Guide de démarrage rapide

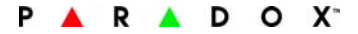

#### **Vue d'ensemble**

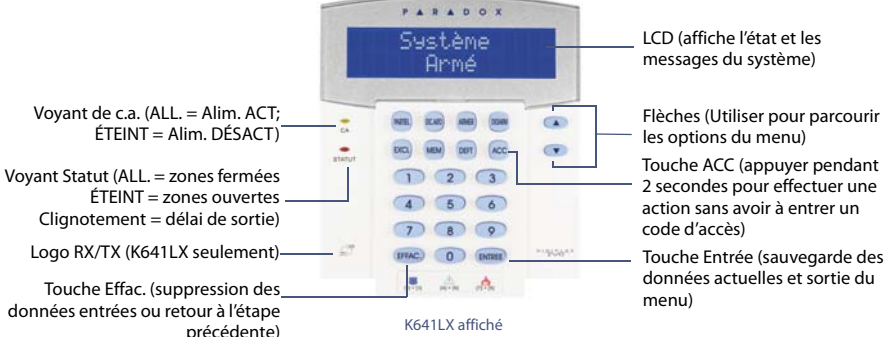

LCD (affiche l'état et les messages du système)

Flèches (Utiliser pour parcourir les options du menu)

Touche ACC (appuyer pendant 2 secondes pour effectuer une action sans avoir à entrer un code d'accès)

données actuelles et sortie du menu)

#### **Comment armer**

#### **Armer lorsque vous quittez (Arm. Régulier/Forcé)**

Pour armer le système lorsque vous quittez :

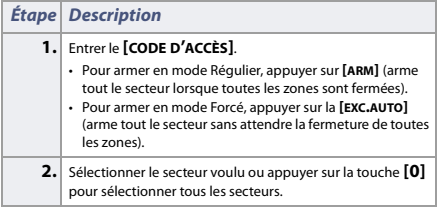

#### **Armer lorsque vous restez (Arm. Partiel / Instantané)**

Pour armer le système lorsque vous restez :

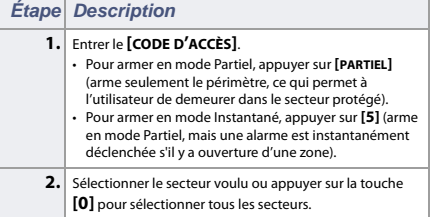

### **Comment désarmer**

Pour désarmer le système lorsque vous entrez :

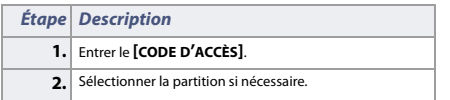

### **Touches de panique**

Pour envoyer une alarme silencieuse ou sonore à la station de surveillance, appuyer sur les touches de l'une des combinaisons de touches énumérées ci-dessous et les maintenir enfoncées pendant deux secondes.

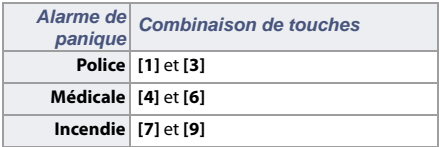

## **Affichage de la mémoire d'alarmes**

Pour visualiser les alarmes survenues pendant la dernière période d'armement :

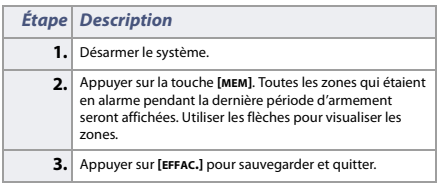

# **Affichage des défectuosités**

L'écran à ACL affiche toutes les défectuosités à mesure qu'elles se produisent. Pour visualiser et effacer les défectuosités :

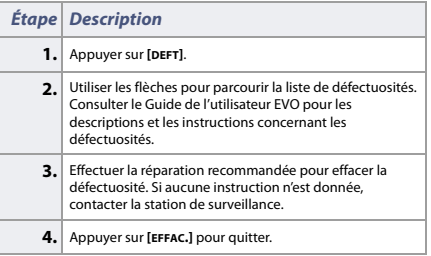

### **Comment contourner des zones**

Lorsqu'une zone est contournée, elle demeure désarmée lorsque le secteur correspondant est armé. Pour contourner des zones :

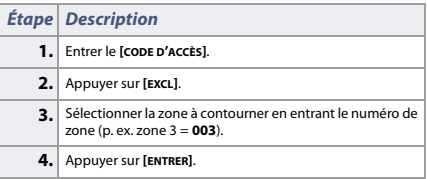

© Paradox Ltée, 2012. Tous droits réservés.

Spécifications sujettes à changement sans préavis. Pour tous les renseignements sur le brevet, la marque de commerce, la certification et la garantie de ce produit, veuillez visiter l'adresse paradox.com.